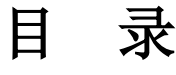

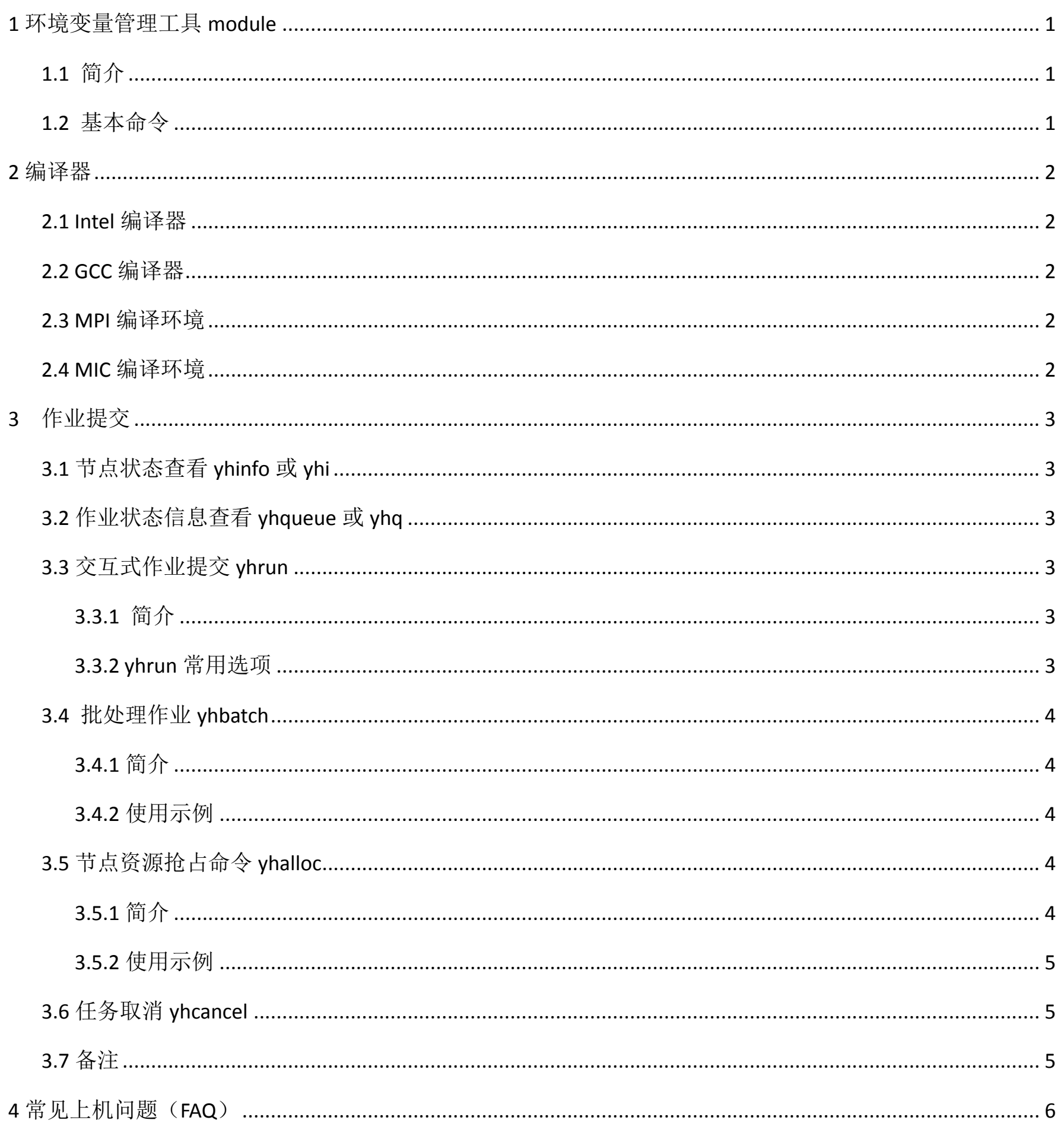

## **1** 环境变量管理工具 **module**

## <span id="page-1-1"></span><span id="page-1-0"></span>**1.1** 简介

由于不同用户在"天河二号"上可能需要使用不同的软件环境,配置不同的环境变量,故默认配置无法满足所有用户的需要,因而在"天河 二号"上安装了"module 软件"来对环境变量进行管理, 以方便用户更好地使用机器。

"module"通过配置"modulefile"支持环境变量的动态修改,能够控制不同版本软件对环境变量的依赖关系。用户通过简单的命令即可获 得适于自己环境变量的设置,因而提高了用户移植软件的效率。

### <span id="page-1-2"></span>**1.2** 基本命令

 已经在登录服务节点上配置好"module" 工具,主要用法如下: module avail:查看可用的模块列表,如图 1-1 所示。

[paratera\_60@ln2%tianhe2-C ~]\$ module avail

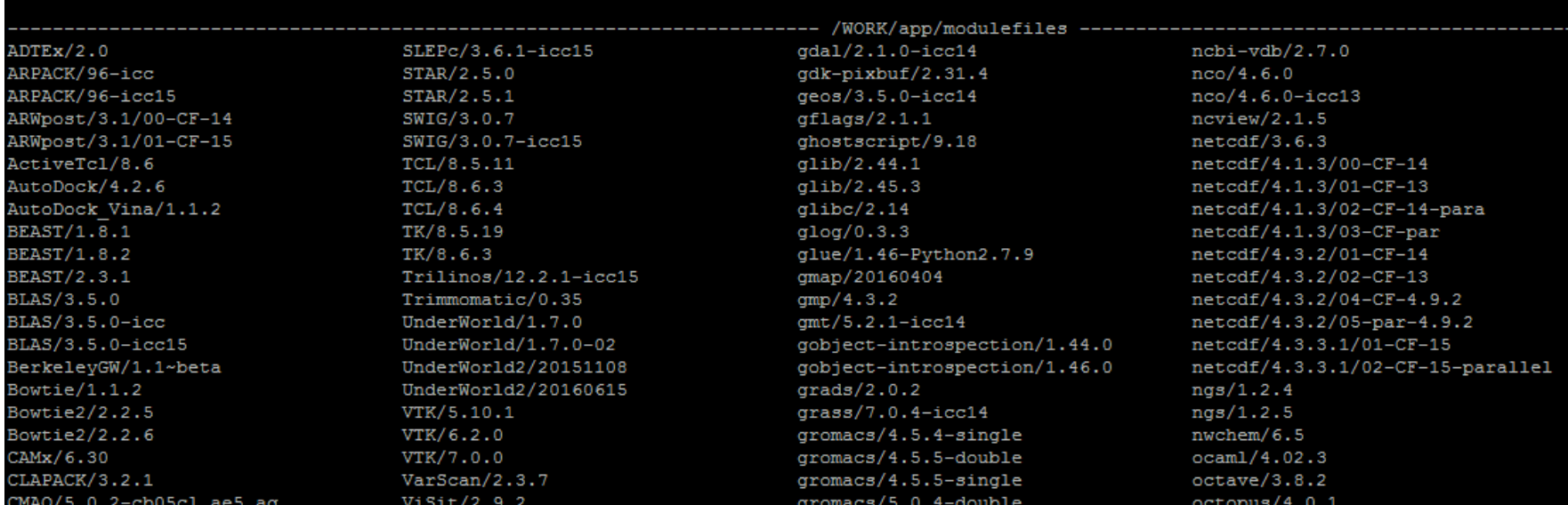

图 1-1 module avail 使用

module load [modulesfile]: 能够加载需要使用的 modulefiles, 如图 1-2 所示。

[paratera\_60@ln2%tianhe2-C ~]\$ icc -v icc version 14.0.2 (gcc version 4.4.7 compatibility) [paratera\_60@ln2%tianhe2-C ~]\$ module load intel-compilers/15.0.1 [paratera\_60@ln2%tianhe2-C ~]\$ icc -v icc version 15.0.1 (gcc version 4.4.7 compatibility) [paratera\_60@ln2%tianhe2-C ~]\$

图 1-2 module load 使用

使用 module 加载软件(OpenFOAM/2.3.1) 的配置环境,如图 1-3 所示。

[paratera 60@ln2%tianhe2-C ~]\$ blockMesh -bash: blockMesh: command not found [paratera 60@ln2%tianhe2-C ~]\$ module load OpenFOAM/2.3.1 [paratera\_60@ln2%tianhe2-C ~]\$ which blockMesh WORK/app/OpenFOAM/OpenFOAM-2.3.1/platforms/linux64IccDPOpt/bin/blockMesh [paratera 60@ln2%tianhe2-C ~]\$

图 1-3 module 加载软件的配置环境

module unload [modulesfile]: 移除使用 module 加载的软件环境, 如图 1-4 所示。

#### [paratera 60@ln2%tianhe2-C ~]\$ blockMesh -bash: blockMesh: command not found

6001n29  $n$  FOAM/2 . 3 . 1

[paratera\_60@ln2%tianhe2-C ~]\$ which blockMesh WORK/app/OpenFOAM/OpenFOAM-2.3.1/platforms/linux64IccDPOpt/bin/blockMesh [paratera 60@ln2%tianhe2-C ~]\$ module unload OpenFOAM/2.3.1 [paratera\_60@ln2%tianhe2-C ~]\$ which blockMesh /usr/bin/which: no blockMesh in (/HOME/intel/composer\_xe\_2015.1.133/bin/intel64:/HOME/intel/composer\_xe\_2015.1.133/debugger/gdb/intel64/ re/miao/ncbi-blast-2.3.0+/bin:/HOME/paratera\_60/software/miao/mpibwa/mpiBWA-master:/HOME/paratera\_60/software/miao/bwa-0.7.13:/HOME/pa aratera\_60/software/smufin\_0.9.4\_mpi\_beta:/HOME/paratera\_60/software/stringtie-1.2.2.Linux\_x86\_64:/HOME/paratera\_60/software/hisat2-2. e/bcftools-1.3/bin:/HOME/paratera\_60/software/htslib-1.3/bin:/HOME/paratera\_60/software/samtools-1.3/bin:/HOME/paratera\_60/java-1.7.0-

图 1-4 module unload 使用

module其它用法,可在help中查询。

# **2** 编译器

<span id="page-2-0"></span>目前, "天河二号"系统已配置GNU和Intel编译器, 支持C, C++, Fortran77和Fortran90语言程序的开发。同时, "天河二号"系统支持 OpenMP和MPI两种并行编程模式。其中OpenMP为共享内存方式,仅能在一个计算节点内并行,最大线程数不能超过节点处理器核心数;MPI是分布 式内存并行,计算作业可以在一个或者若干个节点上进行,最大进程数仅受用户帐号所能调用的CPU总数限制。

共享内存的 OpenMP 并行方式通常由编译器来支持,目前 GNU 和 Intel 的编译器均已实现了对该标准的支持。

#### <span id="page-2-1"></span>**2.1 Intel** 编译器

"天河二号"系统上已配置4个版本的Intel编译器,分别为intel 11.1、intel 13、intel 14和intel 15。其中,系统已设置了intel 14为 用户默认编译器。若无特殊要求,用户登录后无需设置编译器环境。

用户若想使用其他版本的Intel编译器可使用"module"进行环境加载。具体命令如下:

使用Intel 13编译器:module load intel-compilers/13.0.0

2)系统还提供了其他版本的 mpi,如 mpi3-dbg、mpi3、mpi3-gcc、mpi3-icc11 mpi3-large 以及 intel 的 impi。其中,mpi3-dbg 调用 Intel 14 编译器,可用于调试;mpi3 调用 Intel 14 编译器,但其 mpi 的库均为静态库;mpi3-gcc 则是调用 GNU 编译器,且该 mpi 的库也均为静态库; mpi3-icc11 是调用 Intel 11 编译器, 且其 mpi 的库也均为静态库; mpi3-large 调用 Intel 14 编译器, 且该 mpi 的库均为静态库, 同时它支持超 过 2GB 的地址空间, 开启了"-mcmodel=large"选项。不同 MPI 版本之间的切换, 用户可通过"module"工具来完成。

3)"天河二号"具备自主高速互联网络,并提供MPI编程环境,如用户需使用其他mpi版本,比如openmpi1.4.8,mpich2-1.3.1 等,可自行安 装。用自行mpi编译的程序,同样可以利用高速互联网络的虚拟以太网运算任务,但性能会较"天河二号"自主MPI低很多。

使用Intel 11编译器:module load intel-compilers/11.1

MPI编译命令内部会自动包含MPI标准头文件所在的路径,并自动连接所需的MPI通信接口库,所以不需要用户在命令行参数中指定。

注意: 查找编译命令所在的路径可以使用"which"命令, 例如"which icc"将返回当前使用的 icc 命令所在的具体路径。确认编译器的版 本请在编译命令后使用"-v"或者"-V"参数,例如"icc -v"、"ifort -V", Intel 编译器的详细命令行调用则可以用"icc --help"获得。

如果用户使用 makefile 或 autoconf 编译 MPI 并行程序, 还可以将 makefile 中的 CC, CXX, F77, F90 等变量设置成 mpicc, mpicxx, mpif77,

<span id="page-2-4"></span>mpif90, 或这在 autoconf 的 configure 过程前设置 CC, CXX, F77 和 F90 等环境变量为 mpicc, mpicxx, mpif77 和 mpif90 等。

#### <span id="page-2-2"></span>**2.2 GCC** 编译器

"天河二号"上默认安装的 GNU 编译器版本是 4.4.7,相关的编译命令都安装到/usr/bin 目录中。

#### <span id="page-2-3"></span>**2.3 MPI** 编译环境

由于"天河二号"采用了自主互连的高速网络,因此底层MPI为自主实现,基于Intel编译器和GNU编译器进行编译。

基于Intel编译器的mpi版本安装目录在/usr/loca/mpi3-dynamic下,为了追求最高效率,该目录下的mpi为自主实现的mpi版本,底层用 Intel编译器编译。 基本使用时(运行程序没特殊要求时)推荐使用/usr/local/mpi3-dynamic版本,有较高的效率。

并行mpi编译环境使用注意事项:

1)系统默认使用/usr/local/mpi3-dynamic目录下的mpi。该mpi调用Intel 14编译器。

### **2.4 MIC** 编译环境

MIC编译器包含Intel 13和14两个版本编译器,目前支持"native"和"offload"两种编程模式。 目前用户环境默认支持Intel 14编译器,若需13版编译器,需做以下操作: module load intel-compilers/13.0.0

# **3** 作业提交

<span id="page-3-0"></span>注意: "天河二号"系统采用独占式作业提交模式,即作业一旦提交到计算节点,则该节点被您独占使用。"天河二号"每节点核数为 24, 因 此,使用时请尽量保证使用核数为 24 的整数倍,以节省您的机时。如果没有交互需求,推荐使用 yhbatch 提交任务,因为 yhbatch 提交的作业终 端关闭时不会受到影响。

作业提交时, 无需指定分区(不需要使用-p 参数): 默认首先会被提交到 paratera 分区, 当该分区不足时会被提交到 work 分区, paratera 分区中的作业,可享受应用性能分析服务。如果需要使用图形界面,需要申请并使用 docker 分区,使用-p 命令来指定该分区。

其中 PARTITION 表示分区,NODES 表示节点数,NODELIST 为节点列表,STATE 表示节点运行状态。其中,idle 表示节点处于空闲状态,allocated 表示节点已经被分配了一个或多个作业。

### <span id="page-3-1"></span>**3.1** 节点状态查看 **yhinfo** 或 **yhi**

yhi 为 yhinfo 命令的简写, 用户用其查看节点状态, 如图 3-1 所示。

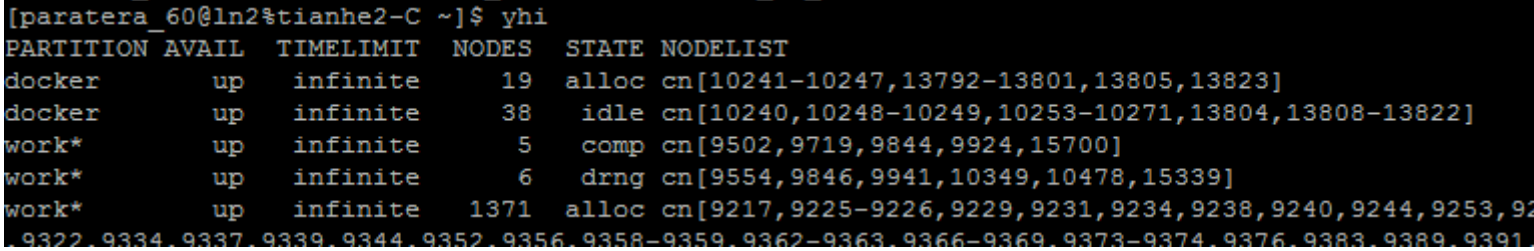

其中 JOBID 表示任务 ID, Name 表示任务名称, USER 为用户, ST 为任务状态, TIME 为已运行时间, NODES 表示占用节点数, NODELIST 为任务 运行的节点列表。

图 3-1 查看节点状态

```
yhrun包括多个选项,其中最常用的选项主要有以下几个:
• -n, --ntasks=number
指定要运行的任务数。请求为number 个任务分配资源,默认为每个任务一个处理器核。
```
•  $-c$ ,  $-cpus-per-task=ncpus$ 

告知资源管理系统控制进程,作业步的每个任务需要ncpus 个处理器核。若未指定此选项,则控制进程默认为每个任务分配一个处理器核。 •  $-N$ ,  $-\text{nodes}=\text{minnodes}$ [ $-\text{maxnodes}$ ]

### <span id="page-3-2"></span>**3.2** 作业状态信息查看 **yhqueue** 或 **yhq**

yhq 为 yhueue 命令的简写, 用户用其查看作业运行情况, 如图 3-2 所示。

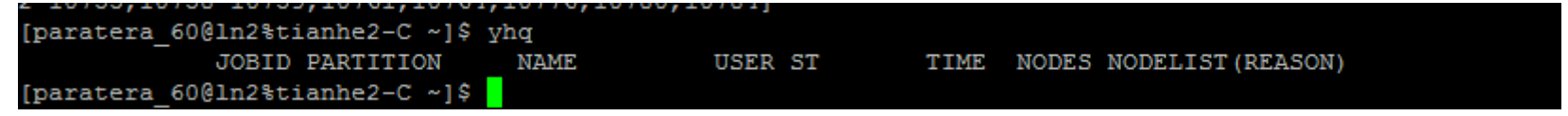

图 3-2 查看作业运行情况

### <span id="page-3-3"></span>**3.3** 交互式作业提交 **yhrun**

### <span id="page-3-4"></span>**3.3.1** 简介

交互式提交作业:在 shell 窗口中执行 yhrun 命令,主要命令格式如下:

yhrun [options] program

请求指定的节点名字列表。作业分配资源中将至少包含这些节点。列表可以用逗号分隔的节点名或节点范围(如cn[1-5,7,...])指定,或 者用文件名指定。如果参数中包含"/"字符,则会被当作文件名。如果指定了最大节点数如-N 1-2,但是文件中有多余2个节点,则请求列表中 只使用前2个节点。

•  $-x$ ,  $-x$ clude=node name list

#### <span id="page-3-5"></span>**3.3.2 yhrun** 常用选项

请求为作业分配至少minnodes个节点。调度器允许在多于minnodes个节点上运行作业。可以通过maxnodes限制最多分配的节点数目(例如 "-N 2-4"或"--nodes=2-4")。最少和最多节点数目可以相同,以指定特定的节点数目(例如, "-N 2"或"--nodes=2-2"将请求两个节 点)。分区的节点数目限制将覆盖作业的请求。如果作业的节点限制超出了分区中配置的节点数目,作业将被拒绝。如果没有指定-N,缺省行为 是分配足够多的节点以满足-n和-c参数的需求。在限制范围内以及不延迟作业运行的前提下,作业将被分配尽可能多的节点。

• -p, --partition=partition name

在指定分区中分配资源。如未指定,则由控制进程在系统默认分区中分配资源。(如果不是必须使用图形界面,可以不使用此参数)

• -w, --nodelist=node name list

不要将指定的节点分配给作业。如果包含"/"字符,参数将被当作文件名。yhrun将把作业请求提交到控制进程,然后在远程节点上启动所 有进程。如果资源请求不能立即被满足,yhrun将阻塞等待,直到资源可用于运行作业。如果指定了--immediate选项,则yhrun将在资源不是立 即可用时终止。

 $\bullet$  -h, --help

若需使用 yhrun 更多选项, 可通过"yhrun -h"或"yhrun --help"查看。

#### <span id="page-4-0"></span>**3.4** 批处理作业 **yhbatch**

批处理作业的脚本为一个文本文件, 脚本第一行以"#!"字符开头, 并制定脚本文件的解释程序, 如 sh, bash。由于计算节点为精简环境, 只提供 sh 和 bash 的默认支持。

### <span id="page-4-1"></span>**3.4.1** 简介

根据该脚本用户提交批处理作业,需要明确申请的资源为分区的1个节点。 注意: 需给该文本文件设置 test.sh 可执行权限,利用命令: chmod +x test.sh,如图 3-4 所示。

```
[paratera 60@ln1%tianhe2-C test1]$ chmod +x test.sh
[paratera 60@ln1%tianhe2-C test1]$ 11 -1tr
total 2697744
 rw-r--r-- 1 paratera_60 paratera 927081411 Jul 28 10:23 SRR043396_2.fastq.gz
 rw-r--r-- 1 paratera_60 paratera 933594615 Jul 28 10:24 SRR043396_1.fastq.gz
 rw-r--r-- 1 paratera_60 paratera 901788727 Jul 28 10:24 hs37d5.fa.gz
                                         54 Aug 15 17:39 test.sh
 rwxr-xr-x 1 paratera_60 paratera
[paratera 60@ln1%tianhe2-C test1]$
```
用户yhbatch批处理命令如下: yhbatch  $-N$  1  $-n$  24 test.sh

批处理作业是指用户编写作业脚本,指定资源需求约束,提交后台执行作业。提交批处理作业的命令为yhbatch,用户提交命令即返回命令 行窗口,但此时作业在进入调度状态,在资源满足要求时,分配完计算节点之后,系统将在所分配的第一个计算节点(而不是登录节点)上加载 执行用户的作业脚本。

#### <span id="page-4-2"></span>**3.4.2** 使用示例

例如用户的脚本名为 test.sh,内容如图 3-3 所示:

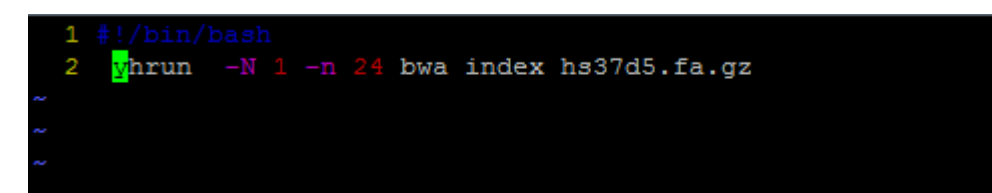

图 3-3 使用示例

#### 图 3-4 设置 test.sh 可执行权限

计算开始后,工作目录中会生成以slurm开头的.out 文件为输出文件。

```
[paratera 60@ln1%tianhe2-C test1]$ yhbatch -N 1 -n 24 test.sh
Submitted batch job 1745972
[paratera 60@ln1%tianhe2-C test1]$ yhq
            JOBID PARTITION
                              NAME
                                              USER ST
                                                            TIME NODES NODELIST (REASON)
          1745972 paratera test.sh paratera 60 R
                                                            0:091 cn9741
[paratera 60@ln1%tianhe2-C test1]$ 11 -1tr
total 2697744
-rw-r--r-- 1 paratera 60 paratera 927081411 Jul 28 10:23 SRR043396 2.fastq.qz
-rw-r--r-- 1 paratera 60 paratera 933594615 Jul 28 10:24 SRR043396 1.fastq.gz
-rw-r--r-- 1 paratera 60 paratera 901788727 Jul 28 10:24 hs37d5.fa.gz
-rwxr-xr-x 1 paratera 60 paratera
                                        54 Aug 15 17:39 test.sh
-rw-r--r-- 1 paratera 60 paratera
                                         0 Aug 15 17:42 slurm-1745972.out
```
<span id="page-4-3"></span>更多选项,用户可以通过 yhbatch --help 命令查看。

## **3.5** 节点资源抢占命令 **yhalloc**

## <span id="page-4-4"></span>**3.5.1** 简介

该命令支持用户在提交作业前,抢占所需计算资源(注意:抢占成功之后就开始计算所用机时)。

## <span id="page-5-0"></span>**3.5.2** 使用示例

yhalloc提交方式如下:

首先申请资源,执行如图 3-5 所示命令:

[paratera\_60@ln1%tianhe2-C test1]\$ yhalloc -p work -N 1 yhalloc: Granted job allocation 1532190 [paratera\_60@ln1 test1]\$

图 3-5 执行命令

通过 yhq 查看相应的 jobID 为 1532190, 节点为 cn15465, 如图 3-6 所示。

| [paratera 60@ln1%tianhe2-C test1]\$ yhalloc -p work -N 1 |                        |      |                    |  |      |  |                              |
|----------------------------------------------------------|------------------------|------|--------------------|--|------|--|------------------------------|
| vhalloc: Granted job allocation 1532190                  |                        |      |                    |  |      |  |                              |
| [paratera 60@ln1 test1]\$ yhq                            |                        |      |                    |  |      |  |                              |
|                                                          | <b>JOBID PARTITION</b> | NAME | USER ST            |  |      |  | TIME NODES NODELIST (REASON) |
| 1532190                                                  | work                   |      | bash paratera 60 R |  | 0:33 |  | 1 cn15465                    |
| [paratera 60@ln1 test1]\$                                |                        |      |                    |  |      |  |                              |

图 3-6 查看相应的 jobID

用户可以选择如图 3-7 所示方式, 切换到 cn15465 节点, 之后执行程序。

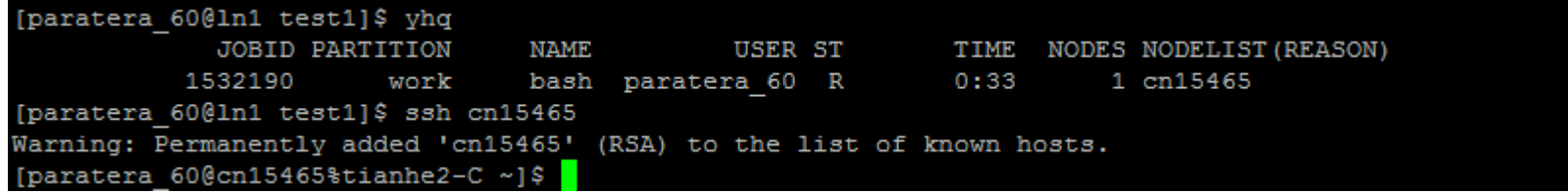

图 3-7 ssh 到计算节点

### <span id="page-5-1"></span>**3.6** 任务取消 **yhcancel**

用户使用yhcancel命令取消自己的作业。命令格式如下:

yhcancel jobid, jobid可通过yhq获得。

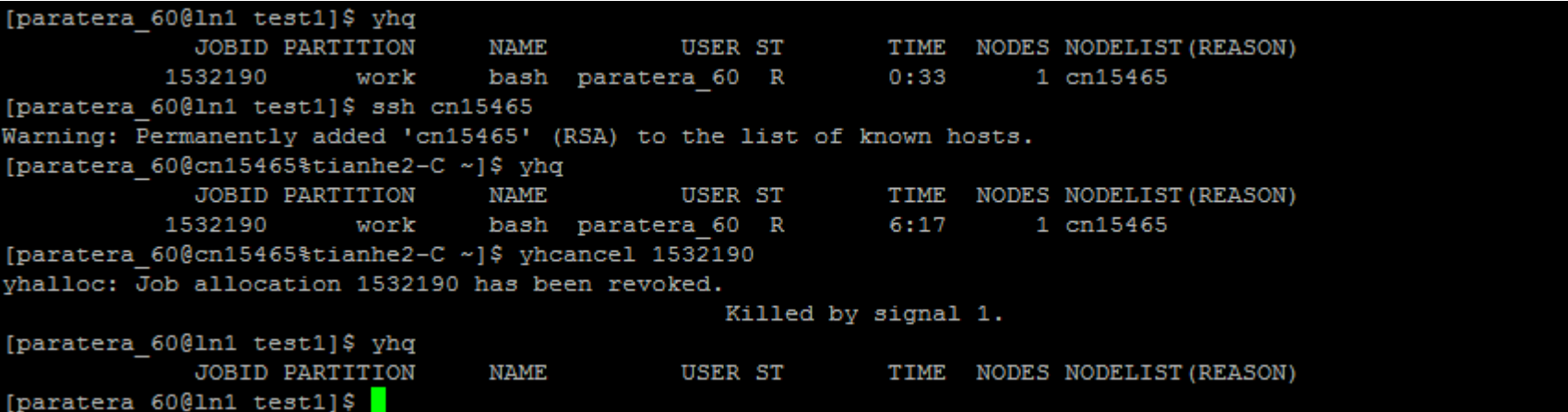

### <span id="page-5-2"></span>**3.7** 备注

由于手册篇幅限制,只列出了对于绝大多是用户比较重要的相关内容,而且具体使用参数也会因执行程序以及计算作业的不同略有差异,如

您有其他需求也可以联系超算中心技术人员。

#### 重要提示:

登录节点指1n开头的节点,如1n0,1n1等;计算节点指cn开头的节点,如cn1021等。

- 1)请不要在登录节点直接运行可执行程序(极大的影响其他用户的登录和使用效率)。
- 2)如无特殊需要,请使用批处理方式(yhbatch)提交任务,如果有任何问题请联系超算中心技术人员。

3)请保存好运行程序的log文件,从而方便超算中心技术人员在作业出问题后,协助解决问题。

4)若需登录计算节点运行程序,需要先分配计算节点,方可登录。

# **4** 常见上机问题(**FAQ**)

<span id="page-6-0"></span>1. 提交作业后,提示"Invalid partition name specified"。

报该错时, 建议用户先用"yhi"查看是否可以看见自己所在的分区。若无法看见分区, 则是您的机时已到限制。

2. 如果遇到一些作业运行时报库无法找到,如何处理?

用户可通过locate命令查找相应的库,并将对应的库路径加入环境变量LD\_LIBRARY\_PATH中。如果还是不行,可将缺少的库拷 贝到自己的文件夹如~/lib 中, 并设置环境变量: "export LD LIBRARY PATH=~/lib:\$LD LIBRARY PATH"。

出现"ls"等访问文件夹操作慢的原因主要有3个:一是网络慢,网络时延大;二是有大量的I/O操作正在进行,造成I/O阻 塞;三是该文件夹下的文件过多(有成千上万个文件)。若是原因一和二,通常等一段时间后即可恢复正常;若是原因三,则 建议用户整理、清理一下自己的文件夹。

3. 采用yhrun提交作业,关闭界面后,再次登录时发现作业被killed。

yhrun是交互式提交作业模式,一旦作业提交的界面关闭作业就会被killed。若需要较长时间运行的作业,建议用户采用 yhbatch批处理提交方式。yhbatch负责资源分配,yhbatch获取资源后会在获取资源的第一个节点运行提交的脚本,当前登录 shell断开后,加载作业仍可正常运行。

4. "ls"等访问文件夹操作很慢。

yhalloc与yhbatch最主要的区别是, yhalloc命令资源请求被满足时, 直接在提交作业的节点执行相应任务, 适合需要指定运 行节点和其他资源限制,并有特定命令的作业。当当前登录shell断开后,申请获得的资源以及加载作业任务会退出。

较为常见的报错如: "No enough endpoint resources", "Job credential expired", "bus error",用户可以通过日 志找到相关的报错节点, 在提交作业命令中使用参数"-x 节点名称"剔除掉问题节点重新进行作业提交, 如"-x cn1"表示 在我申请的资源中不使用cn1这个节点。如遇到相关报错问题也希望您能及时与我们进行联系,并提供您的报错日志信息(并加 上错误发生的时间,提交命令等信息),以便我们进行有效的分析和处理。

5. 采用yhbatch提交多节点作业失败的原因。

采用yhbatch提交作业首先进行的是分配资源,因此对于多节点作业,采用yhbatch提交时应在提交命令中指定-N参数,即提交 命令是"yhbatch -N nodenum -n pronum job.sh"。

目前"天河二号"系统采用独占式作业提交模式,即作业一旦提交到计算节点,则该节点被您独占使用。也就是说,一旦作业 提交到计算节点,即使该节点的CPU核没有用满,其他人的作业也无法提交上去。

6. 计算节点无法登录。

目前我们对计算节点做了限制,除非用户分配了计算节点,否则无法登录。用户若想登录计算节点再算题,首先需要用 yhalloc分配节点,方可登录节点算题。

7. yhalloc分配资源,退出yhalloc后发现作业断掉。

8. 如果遇到一些作业报错,应该如何处理?

9. "天河二号"作业提交模式。

10. 作业退出后仍显示CG状态,是否影响作业退出?

CG状态是作业退出时,部分节点上的进程没有完全停止导致,并不影响作业的正常退出。

11. 作业完成退出时显示部分进程被killed,然后退出。

这种情况下,建议用户首先检查所需的输出是否已正常输出完成。导致这种情况出现的原因是有部分进程先完成了计算而提前 结束,而当一个作业的部分进程结束,系统默认为作业已完成,在一定时间内其他进程若不结束,则会被强制结束。